# 基于嵌入式 Linux 的无线自组织网络实验床设计。

Design of Wireless Ad Hoc Network Testbed Based on Embeded Linux

张美平 许 力 沈金波 (福建师范大学 网络安全与密码技术实验室 福建 福州 350007)

揇 要: 目前对于无线自组织网络的研究一般使用模拟仿真软件如 NS -2、OPNET 等来进行实验。仿真模拟的 方法较适合路由协议算法设计方面的研究:而对于一些网络安全、入侵检测、应用层协议等一些需要实 际数据传输与实际算法运行的研究,使用仿真软件就显得力不从心。本文提出了一种应用 Xscale 处理 器与嵌入式 Linux、开源路由软件 aodv - uu,设计并实现了一个基于 IEEE 802. 11b 的无线自组织网络实验 床系统。该实验床能大大促进无线自组织网络的研究工作。

关键词: 嵌入式 无线自组织网络 实验床

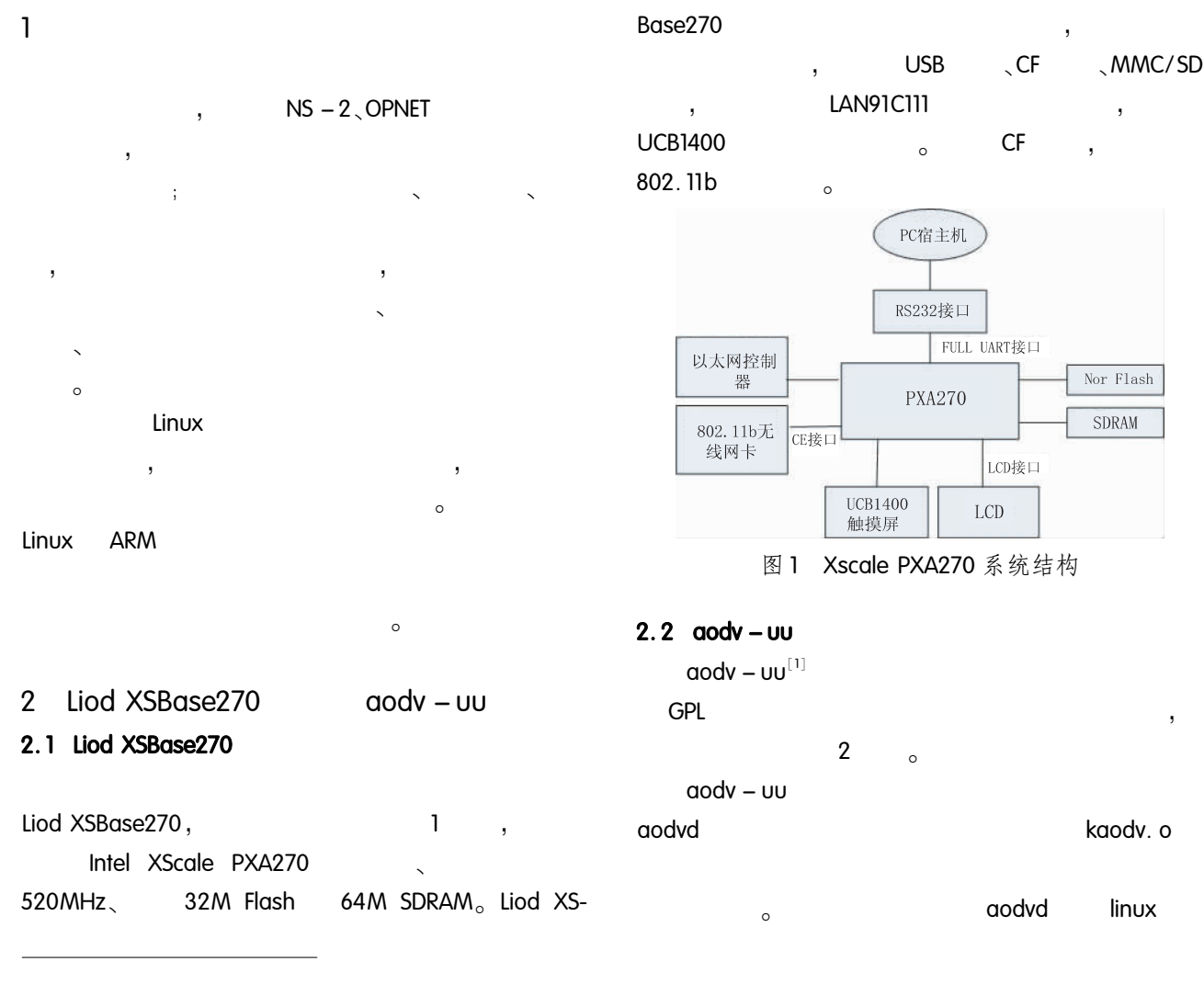

 $\bigcirc$  $($  JA07043)  $\cdot$ 

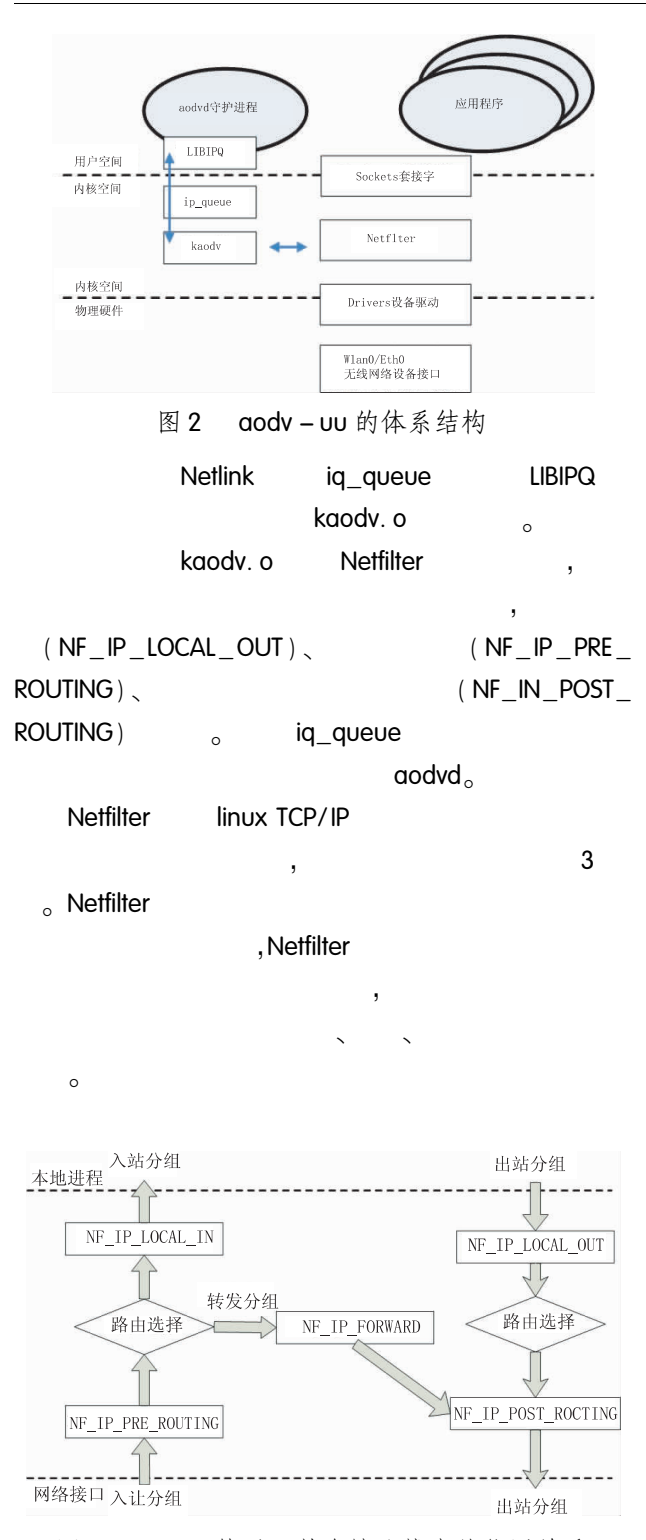

图 3 netfilter 钩子函数在协议栈中的位置关系

 $\circ$ 

aodvd

libipq

3  $\zeta$  CF 802.11b  $\alpha$  and  $\alpha$  –  $\alpha$ shell  $\circ$ 3.1 linux  $CF$  $a$ odv –  $uu$ Netfilter, Ip Queue, Netlink device  $(1)$ Liod  $linux - 2.4.21 - 51Board_DVK.$  tar. gz, /work/liod - aodv/linux - 2. 4. 21 - 51Board  $DVK<sub>1</sub>$  $(2)$  $\mathbf{I}$ make mrproper  $(3)$ Makefile, CROSS COMPILE  $ARCH<sub>2</sub>$ CROSS\_COMPILE  $arm$  $linux - qcc$  $\vdots$  $(4)$ Liod arch/arm/def - configs/xsbase270:  $(5)$ . config  $\cdot$ make menuconfig aodv – uu kaodv. o Netfilter. Netlink Ip Queue  $\circ$ Net- $\circ$ working options  $- - \lceil * \rceil$  Netlink device emulation [ \* ] Network packet filtering (replace ipchains), Networking options  $- - - > P$ . Net-

 $\circ$  $ID$ 0x015b 0x0002 802.11b **CF** orinico\_cs  $CF$ XSBase270 **PCMCIA**  $\sim$ 

filter Configuratrion  $- - -$ 

rspace queueing via NETLINK,

 $\lceil * \rceil$ Use-

wireless Network device support - $>$  Wireless LAN (non  $-$  hamradio)  $>$  $[M]$  Hermes chipset 802. 11b support (Ori $noco/Prism2/Symbol)$   $[M]$  Hermes PCMCIA card  $\mathsf{support}, \quad \mathsf{S}$  $(6)$  ; make dep make zlmage make zimage arch/arm/ boot/ zlmage  $\alpha$  $(7)$  : make modules make modules install  $3.2$  aodv - uu  $a$ odv $-$ uu  $\cdot$ 

 $(1)$  aody – uu linux / work/liod  $-$  aodv/aodv  $-$  uu  $-0.9.3/$ .  $(2)$  aodv – uu Makefile,

 $\sqrt{W}$  /work/liod – aody/aody – uu – 0, 9, 3/Makefile  $\sqrt{W}$  /work/liod – aodv/aodv – uu – 0, 9, 3/lnx/Makefile liod

(

KERNEL DIR = /work/liod -  $a$ odv/linux - 2.4.21 -51Board DVK

 $(3)$  arm  $a$ odvd $b$ : kaodv.o $c$ 

make arm

+

 $(4)$  aody  $-$  uu kaody. o aodvd ·

/work/liod - aodv/aodv - uu -

0.9.3/ aodv aodvd kaodv. o, kaodv. o aodvd

rootfs

mkdir /lib/modules/2. 4. 21 - rmk1 - pxa1 - xs-

base270/aodv  $cp$  /work/liod - aodv/aodv - uu - 0.9.3/kaodv. o  $\frac{1}{10}$  modules/2.4.21 – rmk1 – pxa1 – xsbase270/aodv 3.3 linux rootfs  $(1)$  depmod. pl modules. dep : make moduels\_install /lib/moduels/  $2.4.21 - rmk1 - pxa - xsbase270$  . linux 2.4 depmod  $\overline{ARM}$  , and  $\overline{QR}$ moduels. dep els. dep anti-tenum els. dep anti-! in $smod$ moduels. dep  $\text{busybox}[2]$  depmod.  $pl$ , depmod.  $pl$  busybox  $-0.60.3$ .  $\tan 9z$  scripts  $\int_{0}^{1}$  $1$  depmod. players are also become  $\sim$ 1#FB@1:FT ! B@1^T#L:1#F  $\frac{1}{10}$  / lib/ modules/2. 4. 21 – rmk1 – pxa1 – xs $base270$  modules. dep  $\cdot$  $1/$  depmod. pl - F System. map - b / lib/ modules/  $2.4.21 -$ rmk $1 -$ pxa $1 - x$ sbase $270 >$ modules. dep cp modules. dep /lib/modules/2. 4.  $21 -$ rmk $1$ pxal - xsbase270  $(2)$  /lib/modules/  $2.4.21 - rmk1 - pxal - xsbase270$  liod  $\mathsf{roots}$  ;  $(3)$  aody and a  $\alpha$ rootfs sbin iffs2  $mkroots.$   $iffs2$   $iffs2$   $;$ (4) PCMCIA Card Services config, mootfs / etc/ pcmcia/ , CF  $CF$   $\qquad \qquad$  $\mathsf{CF}$  . The set of  $\mathsf{CF}$ 

cardctl ident **154 and 154 and 154 and 164 and 164 and 164 and 164 and 164 and 164 and 164 and 164 and 164 and 164 and 164 and 164 and 164 and 164 and 164 and 164 and 164 and 164 and 164 and 164 and 164 and 164 and 164 and** 

**CF** ID config  $\circ$ config ł. device " orinoco\_cs" class " network" module " orinoco cs" card " Intersil PRISM2 11 Mbps Wireless Adapter" manfid 0x0156, 0x0002 bind " orinoco cs"  $(5)$ zImage. rootfs. img tftp

 $\sim$ 

bootloader

### $\overline{4}$

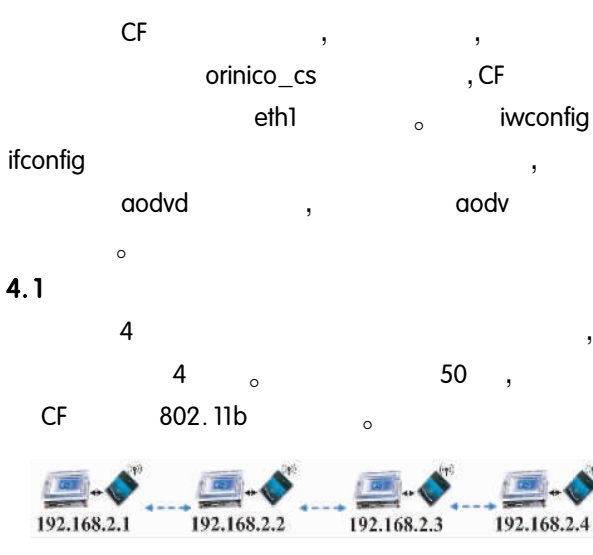

图 4 4 个节点组成线性拓扑

#### shell

aodvd aodvd  $\frac{4}{1}$ 

ifconfig eth1 192, 168, 2, N netmask 255, 255, 255,

 $0($ N  $1, 2, 3, 4$ 

iwconfig eth1 mode ad - hoc

iwconfig eth1 essid adhoc - testbed

route add default dev eth1

 $aodd - i eth1 - r3 - l - d$ 

ping

aodv  $\pmb{\cdot}$ 192. 168. 2. 1  $\circ$ ping 192. 168. 2. 4 route

5

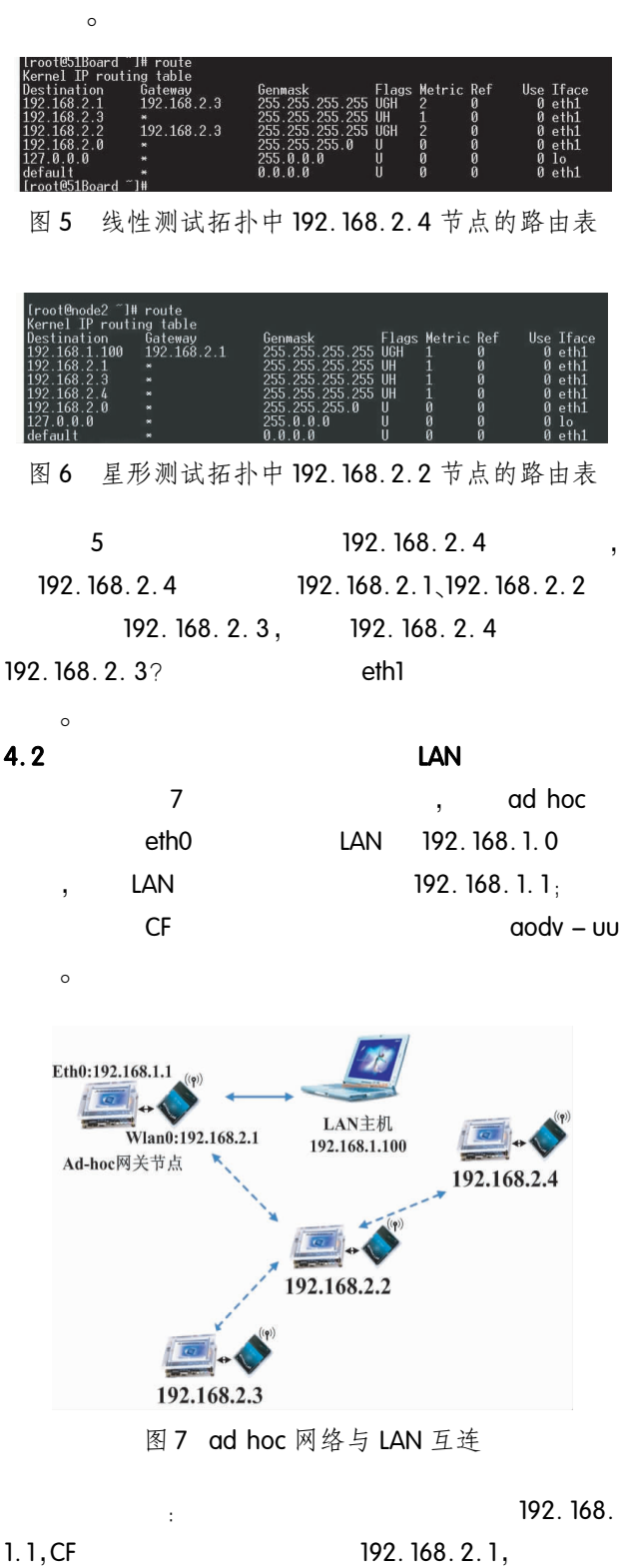

 $1.1, CF$ aodvd shell  $\circ$  $\sim 10$ ifconfig eth0 192. 168. 1. 1 netmask 255. 255. 255.  $0$  up

 $\overline{\phantom{0}}$ 

ifconfig eth1 192. 168. 2. 1 netmask 255. 255. 255.

#### $0<sub>up</sub>$

iwconfig eth1 mode ad - hoc iwconfig eth1 essid adhoc - testbed  $aodd - i eth1 - r3 - l - w - d$ eth<sub>0</sub>  $\pm$  $\overline{\phantom{a}}$ IP aodvd,  $\overline{.}$  $\overline{\phantom{a}}$  $\circ$ ping 192. ping  $\overline{1}$ 168.1.100, route  $\circ$ 192.168.2.2 6 192. 168. 2. 1, 192. 168. 2. 3, 192.  $\,$  $168.2.4$ ethl  $_{\circ}$  Ad hoc 192, 168, 1, 100 192.168.2.1  $\circ$ 

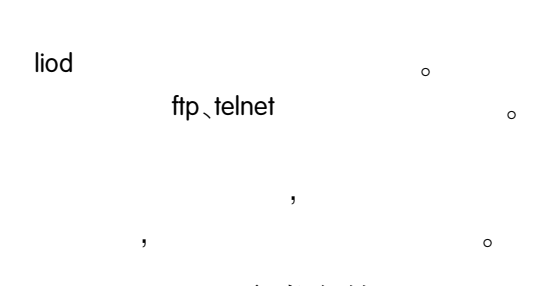

5

 $\checkmark$ 

## 参考文献

- 1 Ad hoc On demand Distance Vector Routing For real world and simulation. http://core.it.uu.se/core/ index.  $php/AODV - UU$ .
- BusyBox: The Swiss Army Knife of Embeded Linux. ht-2  $tp$ ://www.busybox.net.
- 3 郑灵翔. 嵌入式系统设计与应用开发. 北京: 北京航 空航天大学出版,2006.